# <span id="page-0-0"></span>**Processo Redistribuição por Permuta - TAE e Docente To Be v 1.0**

<span id="page-0-1"></span>Bizagi Modeler

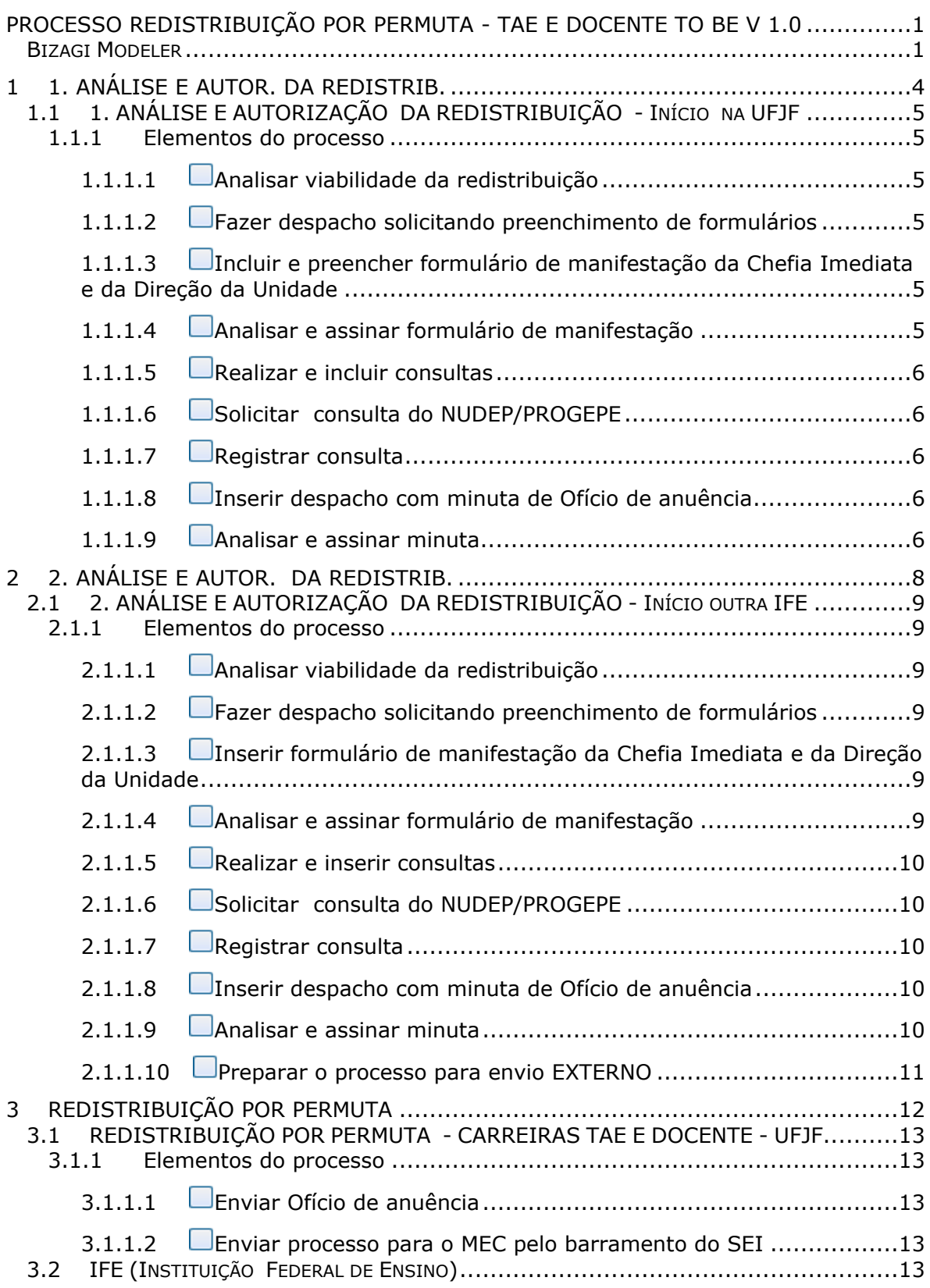

## Índice

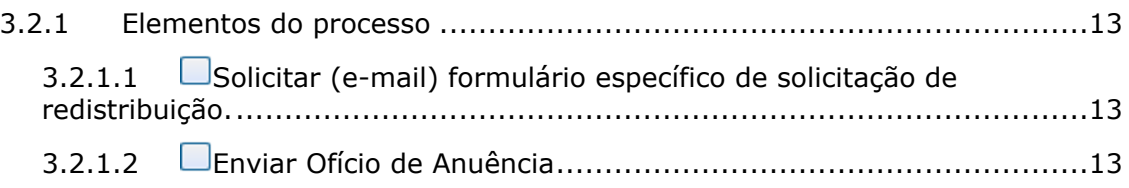

## 1 1. ANÁLISE E AUTOR. DA REDISTRIB.

<span id="page-3-0"></span>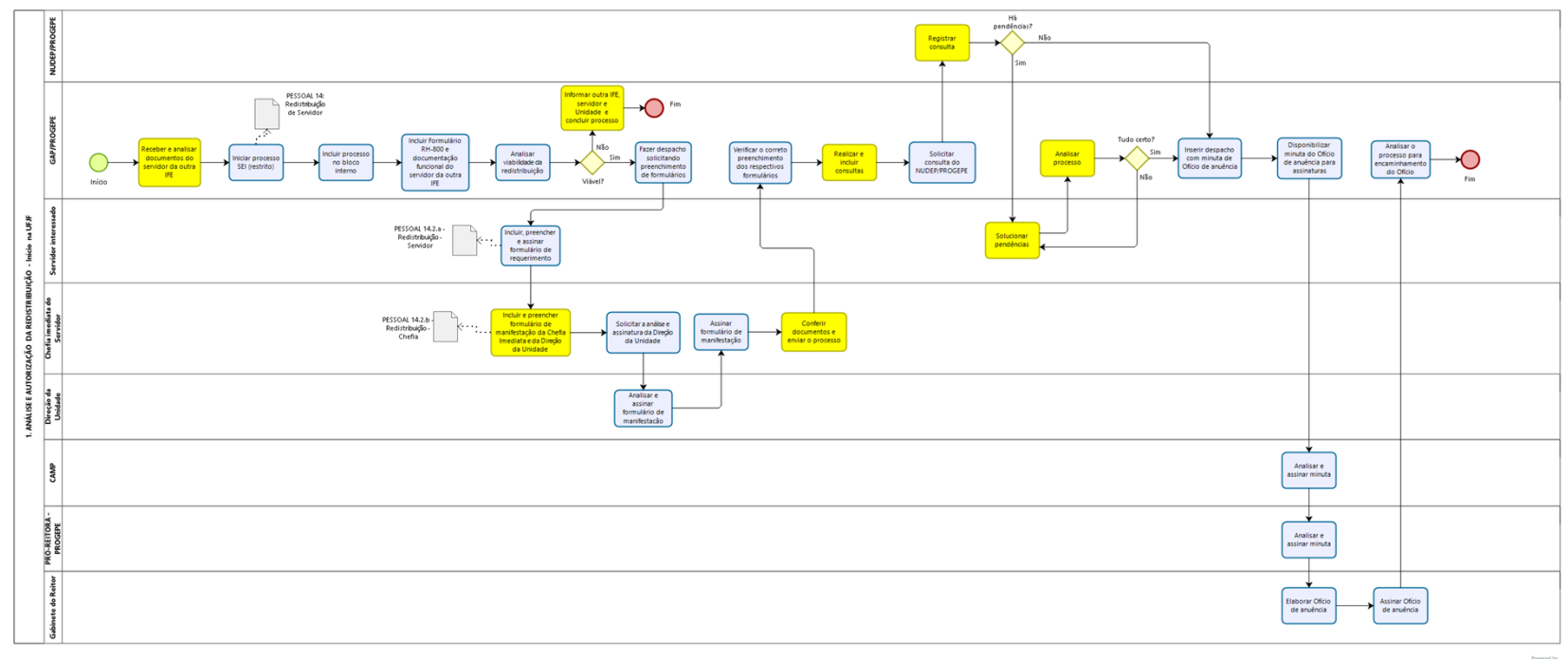

 $\textbf{bias}^\text{fomethyl}$ 

#### **Versão:**

1.0

#### **Autor:**

Usuário

### <span id="page-4-0"></span>**1 . 1 1 . A N Á L I S E E A U T O R I Z A Ç Ã O D A R E D I S T R I B U I Ç Ã O - I N Í C I O N A U F J F**

<span id="page-4-1"></span>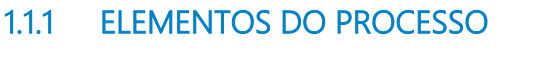

<span id="page-4-2"></span>**1.1.1.1 Analisar viabilidade da redistribuição**

#### **Descrição**

Analisar viabilidade da redistribuição, verificando a previsão legal e seus requisitos, além do interesse institucional e os nomes dos servidores interessados.

<span id="page-4-3"></span>**1.1.1.2 Fazer despacho solicitando preenchimento de formulários**

#### **Descrição**

No despacho, serão indicados os respectivos formulários a serem preenchidos pelo servidor e pela chefia, para autorização da redistribuição.

#### <span id="page-4-4"></span>**1.1.1.3 Incluir e preencher formulário de manifestação da Chefia Imediata e da Direção da Unidade**

#### **Descrição**

A Chefia Imediata deverá preencher os campos disponíveis no formulário e clicar em "**salvar**", sem realizar a assinatura do documento. Após, deverá solicitar a análise e assinatura da Direção da Unidade.

<span id="page-4-5"></span>**1.1.1.4 Analisar e assinar formulário de manifestação** 

#### **Descrição**

O Diretor da Unidade poderá realizar alterações no conteúdo preenchido, caso entenda ser necessário. Depois de aprovado o conteúdo preenchido, o Diretor da Unidade deverá acessar o formulário e clicar no botão "**Assinar Documento**".

#### <span id="page-5-0"></span>**1.1.1.5 Realizar e incluir consultas**

#### **Descrição**

Incluir consulta de Processo Administrativo Disciplinar e/ou Sindicância em nome do servidor da UFJF, bem como a existência de pendências junto ao SIGA, ao SIGEPE e ao sistema de bibliotecas da UFJF, no que se refere ao pagamento de multas e devolução de livros.

<span id="page-5-1"></span>**1.1.1.6 Solicitar** 

**consulta do NUDEP/PROGEPE**

#### **Descrição**

Solicitar consulta do NUDEP/PROGEPE quanto aos afastamentos para capacitação/qualificação do servidor da UFJF, bem como o recebimento de bolsa PROQUALI e a participação em programas de reserva de vagas para qualificação.

#### <span id="page-5-2"></span>**1.1.1.7 Registrar consulta**

#### **Descrição**

Registrar a ocorrência de afastamentos para capacitação/qualificação, bem como o recebimento de bolsa PROQUALI e a participação em programas de reserva de vagas para qualificação.

<span id="page-5-3"></span>**1.1.1.8 Inserir despacho com minuta de Ofício de anuência**

#### **Descrição**

Após analisar eventuais impedimentos/pendências cadastrais em nome do servidor e dar os encaminhamentos necessários ao cumprimento das exigências regulamentares junto à PROGEPE, elaborar despacho com minuta do Ofício do Reitor da UFJF a ser enviado para aoutra IFE ou para o Ministério da Educação - MEC.

<span id="page-5-4"></span>**1.1.1.9 Analisar e assinar minuta**

**Descrição**

Após visualizarem o documento, o(a) Coordenador(a) da CAMP e o(a) Pró-Reitor(a) de Gestão de Pessoas poderão realizar alterações no conteúdo preenchido, caso entendam ser necessário.

Depois de aprovado o conteúdo preenchido, o(a) Coordenador(a) da CAMP e o(a) Pró-Reitor(a) de Gestão de Pessoas deverão acessar o documento e clicar no botão "**Assinar Documento**".

## 2 2. ANÁLISE E AUTOR. DA REDISTRIB.

<span id="page-7-0"></span>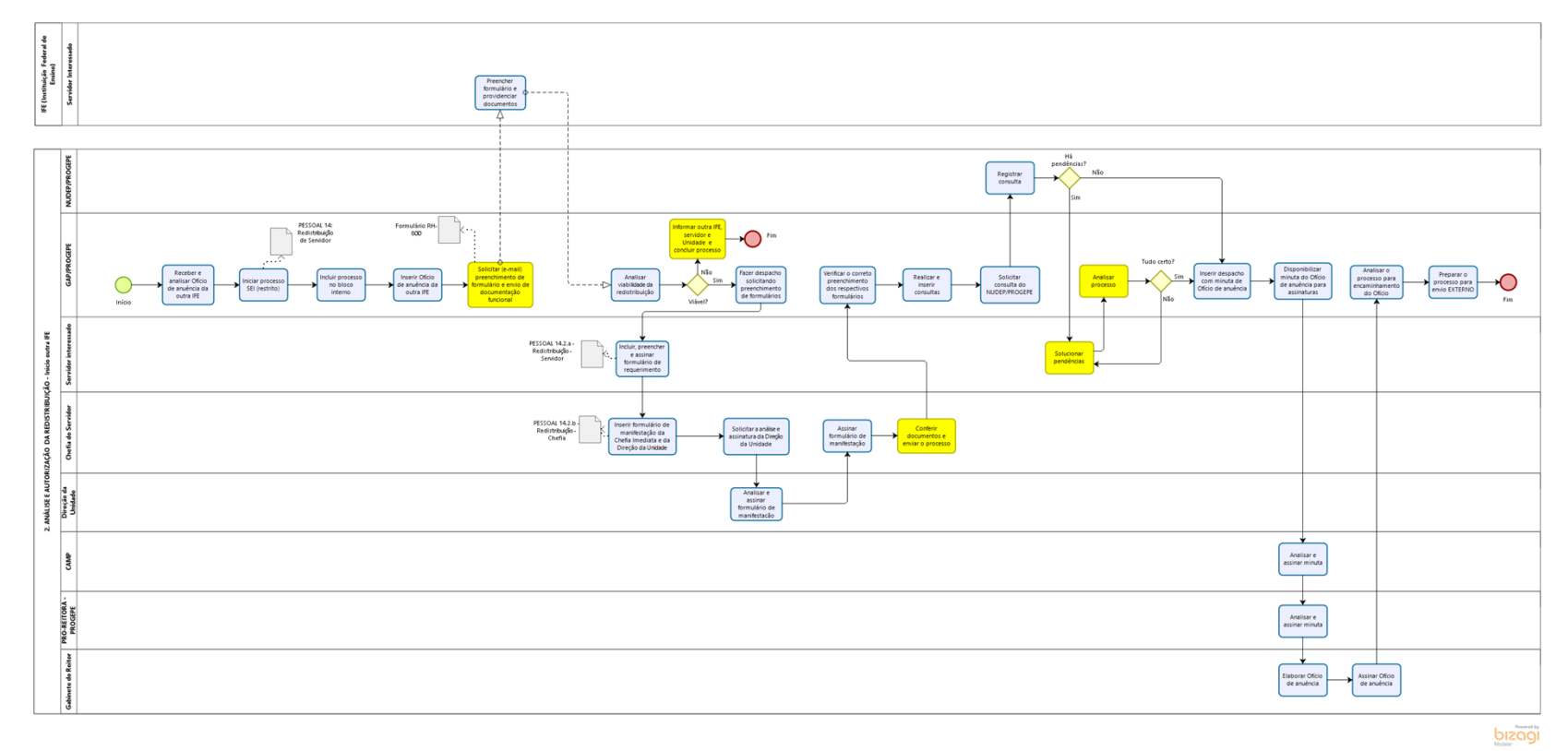

#### **Versão:**

1.0

#### **Autor:**

Usuário

## <span id="page-8-0"></span>**2 . 1 2 . A N Á L I S E E A U T O R I Z A Ç Ã O D A R E D I S T R I B U I Ç Ã O - I N Í C I O O U T R A I F E**

<span id="page-8-1"></span>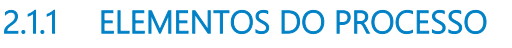

<span id="page-8-2"></span>**2.1.1.1 Analisar viabilidade da redistribuição**

#### **Descrição**

Analisar viabilidade da redistribuição, verificando a previsão legal e seus requisitos, além do interesse institucional e os nomes dos servidores interessados.

<span id="page-8-3"></span>**2.1.1.2 Fazer despacho solicitando preenchimento de formulários**

#### **Descrição**

No despacho, serão indicados os respectivos formulários a serem preenchidos pelo servidor e pela chefia, para autorização da redistribuição.

#### <span id="page-8-4"></span>**2.1.1.3 Inserir formulário de manifestação da Chefia Imediata e da Direção da Unidade**

#### **Descrição**

A Chefia Imediata deverá preencher os campos disponíveis no formulário e clicar em "**salvar**", sem realizar a assinatura do documento. Após, deverá solicitar a análise e assinatura da Direção da Unidade.

#### <span id="page-8-5"></span>**2.1.1.4 Analisar e assinar formulário de manifestação**

#### **Descrição**

O Diretor da Unidade poderá realizar alterações no conteúdo preenchido, caso entenda ser necessário. Depois de aprovado o conteúdo preenchido, o Diretor da Unidade deverá acessar o formulário e clicar no botão "**Assinar Documento**".

#### <span id="page-9-0"></span>**2.1.1.5 Realizar e inserir consultas**

#### **Descrição**

Incluir consulta de Processo Administrativo Disciplinar e/ou Sindicância em nome do servidor da UFJF, bem como a existência de pendências junto ao SIGA, ao SIGEPE e ao sistema de bibliotecas da UFJF, no que se refere ao pagamento de multas e devolução de livros.

<span id="page-9-1"></span>**2.1.1.6 Solicitar consulta do NUDEP/PROGEPE**

#### **Descrição**

Solicitar consulta do NUDEP/PROGEPE quanto aos afastamentos para capacitação/qualificação do servidor da UFJF, bem como o recebimento de bolsa PROQUALI e a participação em programas de reserva de vagas para qualificação.

#### <span id="page-9-2"></span>**2.1.1.7 Registrar consulta**

#### **Descrição**

Registrar a ocorrência de afastamentos para capacitação/qualificação, bem como o recebimento de bolsa PROQUALI e a participação em programas de reserva de vagas para qualificação.

<span id="page-9-3"></span>**2.1.1.8 Inserir despacho com minuta de Ofício de anuência**

#### **Descrição**

Após analisar eventuais impedimentos/pendências cadastrais em nome do servidor e dar os encaminhamentos necessários ao cumprimento das exigências regulamentares junto à PROGEPE, elaborar despacho com minuta do Ofício do Reitor da UFJF a ser enviado para aoutra IFE ou para o Ministério da Educação - MEC.

<span id="page-9-4"></span>**2.1.1.9 Analisar e assinar minuta**

**Descrição**

Após visualizarem o documento, o(a) Coordenador(a) da CAMP e o(a) Pró-Reitor(a) de Gestão de Pessoas poderão realizar alterações no conteúdo preenchido, caso entendam ser necessário.

Depois de aprovado o conteúdo preenchido, o(a) Coordenador(a) da CAMP e o(a) Pró-Reitor(a) de Gestão de Pessoas deverão acessar o documento e clicar no botão "**Assinar Documento**".

#### <span id="page-10-0"></span>**2.1.1.10 Preparar o processo para envio EXTERNO**

#### **Descrição**

Verificar as seguintes condicionantes:

1. se o processo está com nível de acesso "*público*" ou *"restrito",* sendo que não poderão ser enviados processos sigilosos;

2. se os campos *Especificação* e *Interessados* estão preenchidos;

3. se todos os documentos internos gerados estão assinados; e

4. se o processo encontra-se fechado nas Unidades por onde tramitou.

## 3 REDISTRIBUIÇÃO POR PERMUTA

<span id="page-11-0"></span>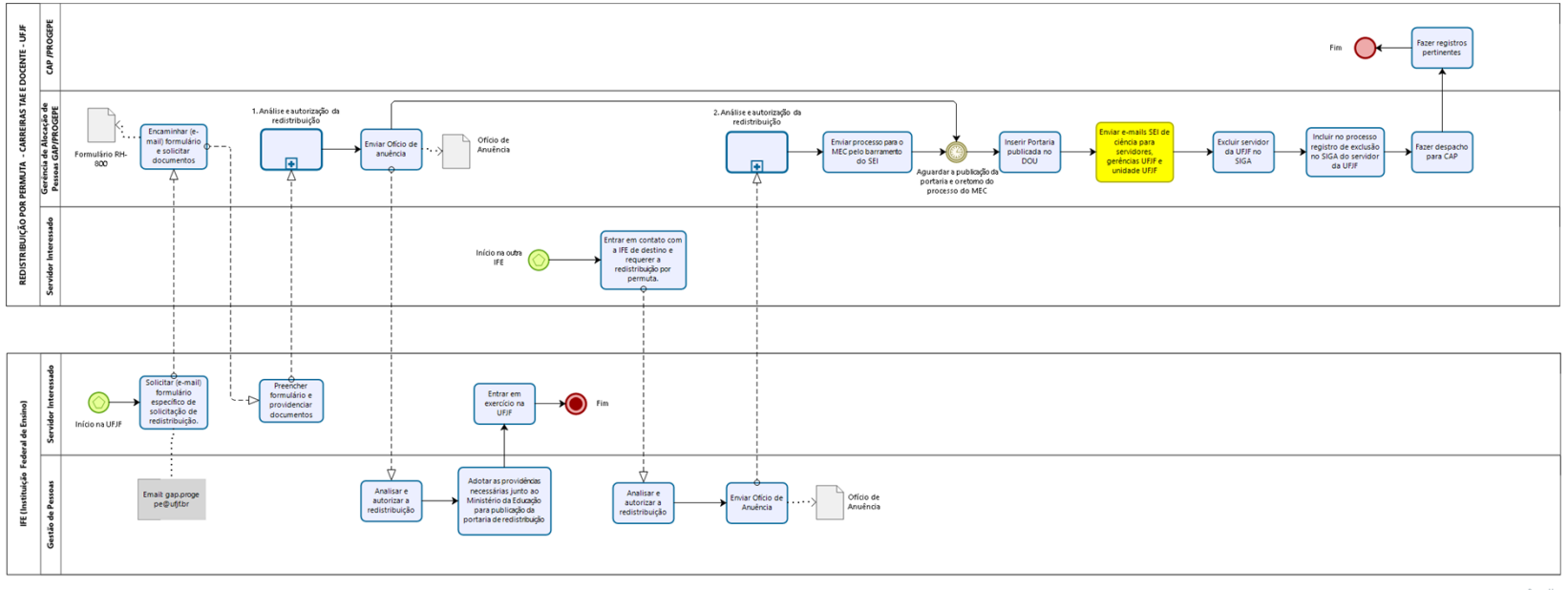

bizagi

#### **Versão:**

1.0

#### **Autor:**

Usuário

### <span id="page-12-0"></span>**3 . 1 R E D I S T R I B U I Ç Ã O P O R P E R M U T A -**  CARREIRAS TAE E DOCENTE - UFJF

<span id="page-12-2"></span><span id="page-12-1"></span>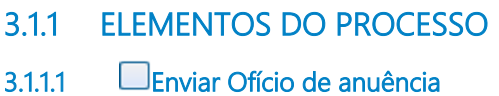

#### **Descrição**

Após análise e aprovação da redistribuição por permuta, caberá a UFJF enviar um Ofício de anuência àoutra IFE envolvida, informando os nomes dos servidores interessados na permuta.

<span id="page-12-3"></span>**3.1.1.2 Enviar processo para o MEC pelo barramento do SEI**

#### **Descrição**

Eventuais dúvidas quanto ao envio do processo para o MEC pelo barramento do SEI podem ser questionadas através dos emails: [prot.central@mec.gov.br](mailto:prot.central@mec.gov.br) ou [wandellalves@mec.gov.br](mailto:wandellalves@mec.gov.br).

Após recebimento do processo, caberá ao MEC a publicação da portaria autorizativa da redistribuição no DOU.

## <span id="page-12-4"></span>**3 . 2 I F E ( I N S T I T U I Ç Ã O F E D E R A L D E E N S I N O )**

#### <span id="page-12-5"></span>**3.2.1 ELEMENTOS DO PROCESSO**

<span id="page-12-6"></span>**3.2.1.1 Solicitar (e-mail) formulário específico de solicitação de redistribuição.**

#### **Descrição**

Telefone: (32) 2102-3927 / Email: gap.progepe@ufjf.br

<span id="page-12-7"></span>**3.2.1.2 Enviar Ofício de Anuência**

#### **Descrição**

Após análise e aprovação da redistribuição por permuta, a outra IFE deverá enviar Ofício de anuência para a UFJF, assinado pelo Dirigente Máximo, indicando o nome do servidor da UFJF interessado e o nome do servidor da outra IFE que que será redistribuído como contrapartida.